# **Report and Export Filters**

Reports and exports can be filtered by many different parameters. Here, we will detail each option available in the User(s) field for form data and the Case Owner(s) field for case data.

# User(s) and Case Owner(s)

The filters on both form reports/exports and case reports/exports are nearly the same. However, there is an important distinction between them; when accessing form data, these filters allow you to search by a user or by groups of users that submitted forms. When these filters are applied to case reports and exports, you will be shown a subset of case owners.

[More information about reporting in CommCare can be found here.](https://confluence.dimagi.com/display/commcarepublic/Project+Reporting+in+CommCare)

When filtering reports and exports, these are the options available to you. Results will be shown only for the filters selected, although multiple filters can be added to expand your query. Worth noting is that some reports, like the Worker Activity Report, have limited filtering options.

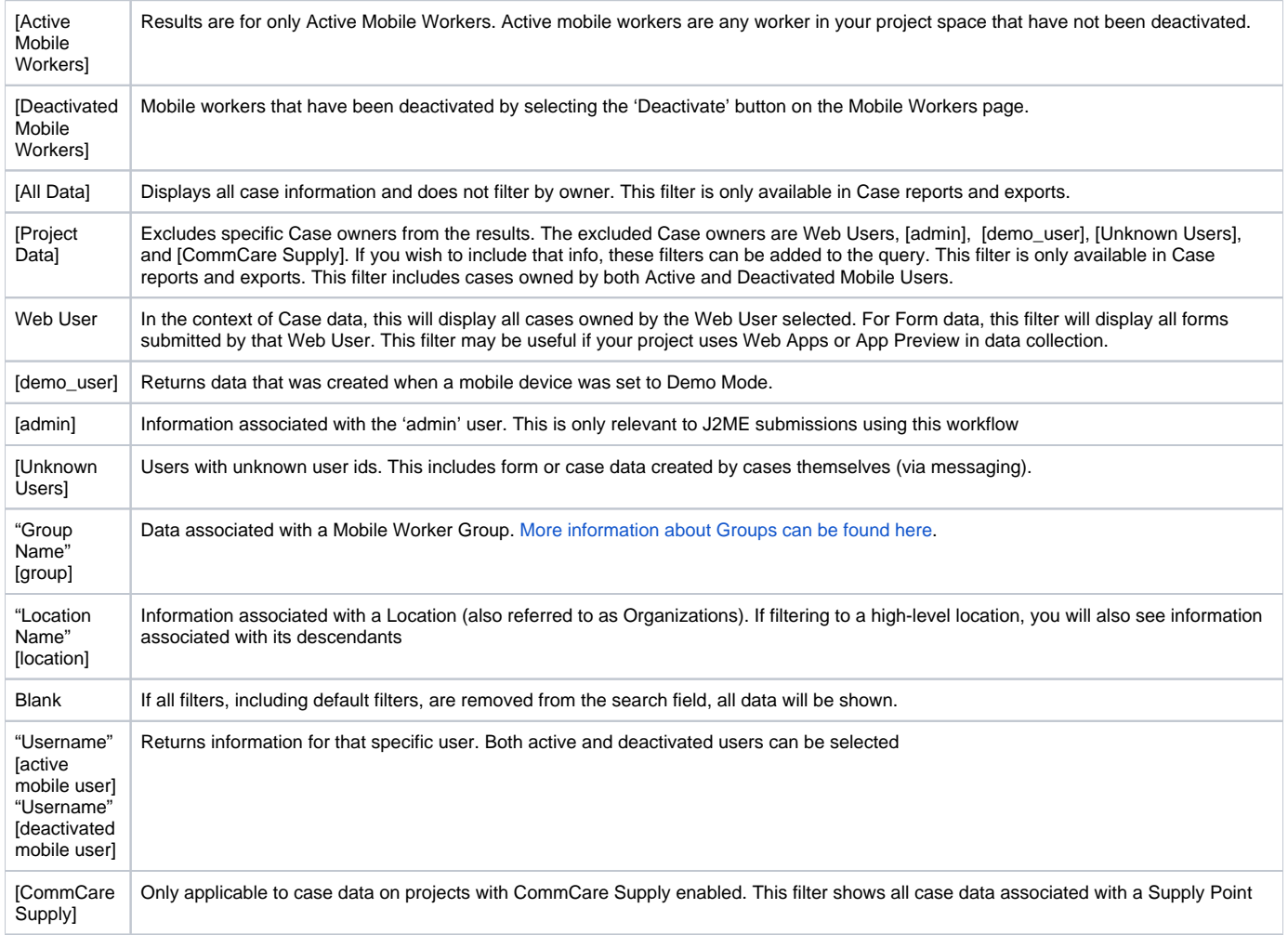

User(s) filter

# **Report Filters**

User(s)

\* [Active Mobile Workers] **\*** [Deactivated Mobile Workers]

**6** See Filter Definitions . To quick search for a Location, write your query as "parent"/descendant.

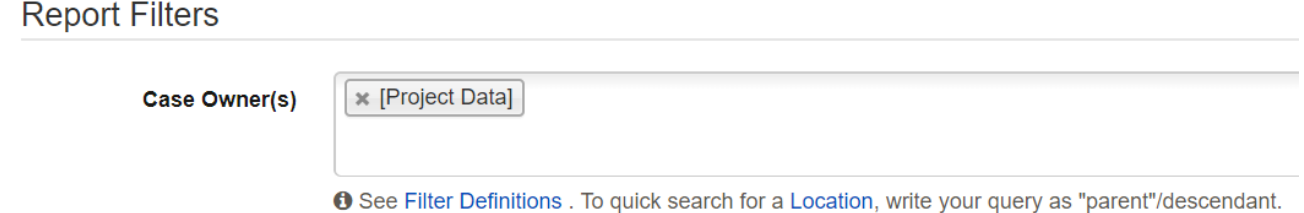

#### Date Range

For many reports, you can specify a date range. Clicking in the date range box will provide some predefined options, as well as the choice to specify a custom date range. If you use the calendar to create your own date range, make sure to click on apply in the date picker before you you apply the overall filter

The date range works according to your project's timezone, which is configured in the [Project Space Settings.](https://confluence.dimagi.com/display/commcarepublic/Project+Space+Settings)

## Completion Time or Submission Time

Some reports can be sorted by either completion or submission times. Completion time is the time the form was completed, according to the phone or tablet. Submission time is the time that the form was marked as received by the server. For more information see [Form Completion versus Form](https://confluence.dimagi.com/display/commcarepublic/Form+Completion+versus+Form+Submission+and+Timezones)  [Submission and Timezones](https://confluence.dimagi.com/display/commcarepublic/Form+Completion+versus+Form+Submission+and+Timezones).

## Case Type

For projects with more than one case type you may want to restrict your report to just one case type. For example, if your project is tracking both pregnancies and referrals you may care about different followup windows. Therefore it would be better to run the report twice, once for each case type.

## Filter Forms

If you wish to view a report for only one form, or a set of forms, you can use the Filter Forms option. This will allow you to select an application, a module, or a specific form. It is not possible to restrict the view to individual forms in separate modules.